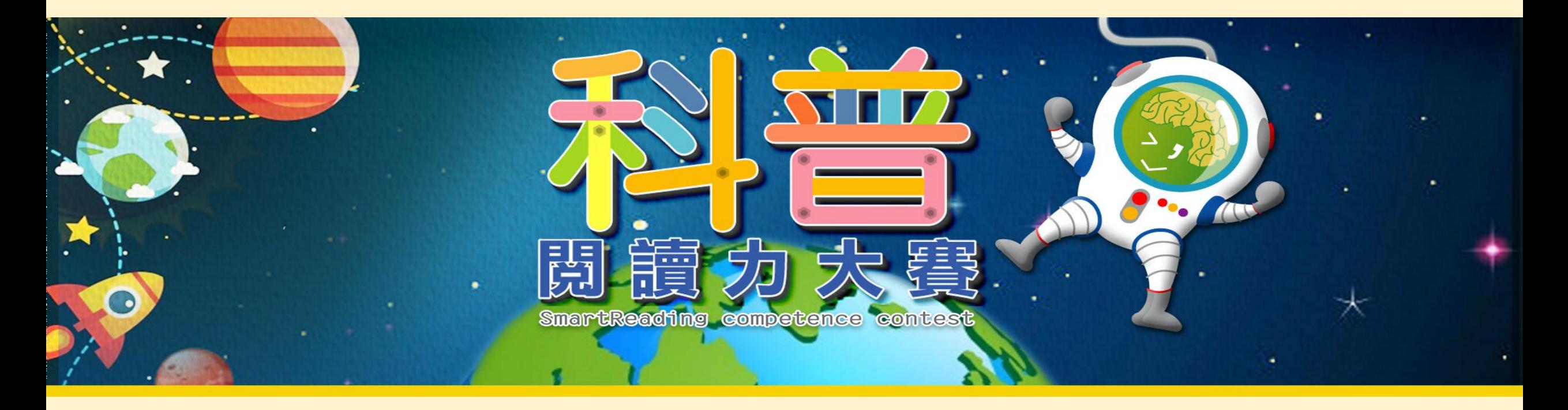

## 如何查詢前測成績

# Q:如何進入科普閱讀力大賽?

1.點擊SR系統 http://smartreading.net

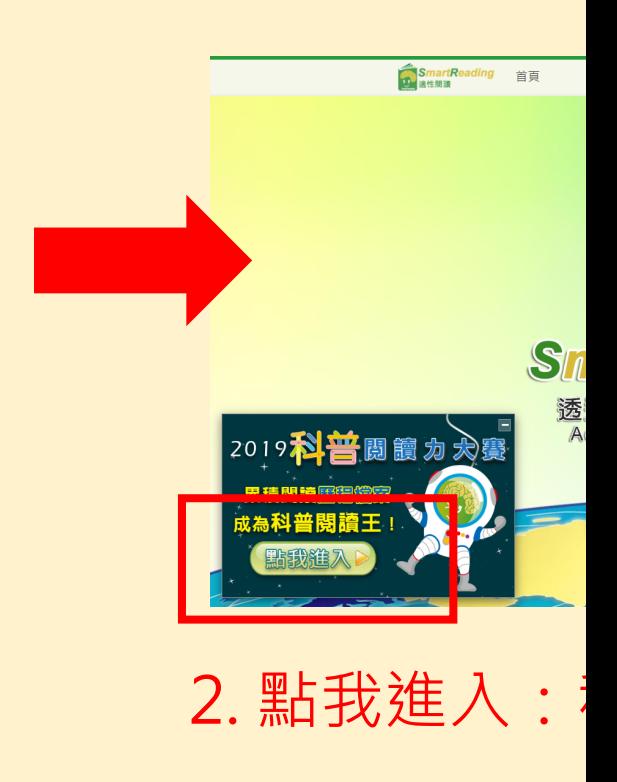

#### 點選登入:輸入你的前測帳號密碼,進入科普大賽

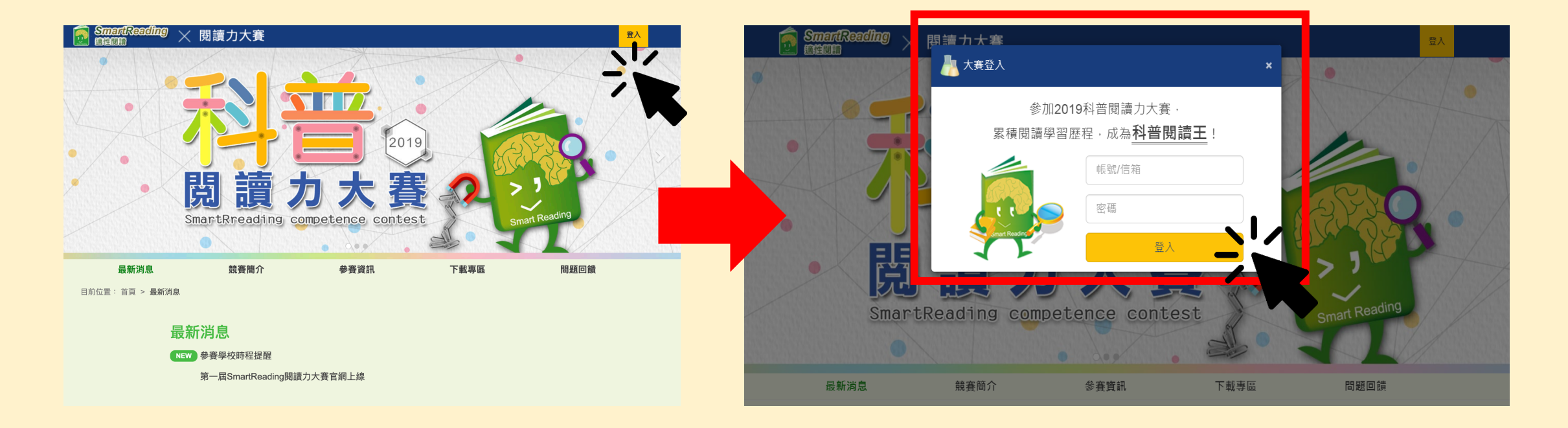

### 如何查看前測成績? 點選能力檢測

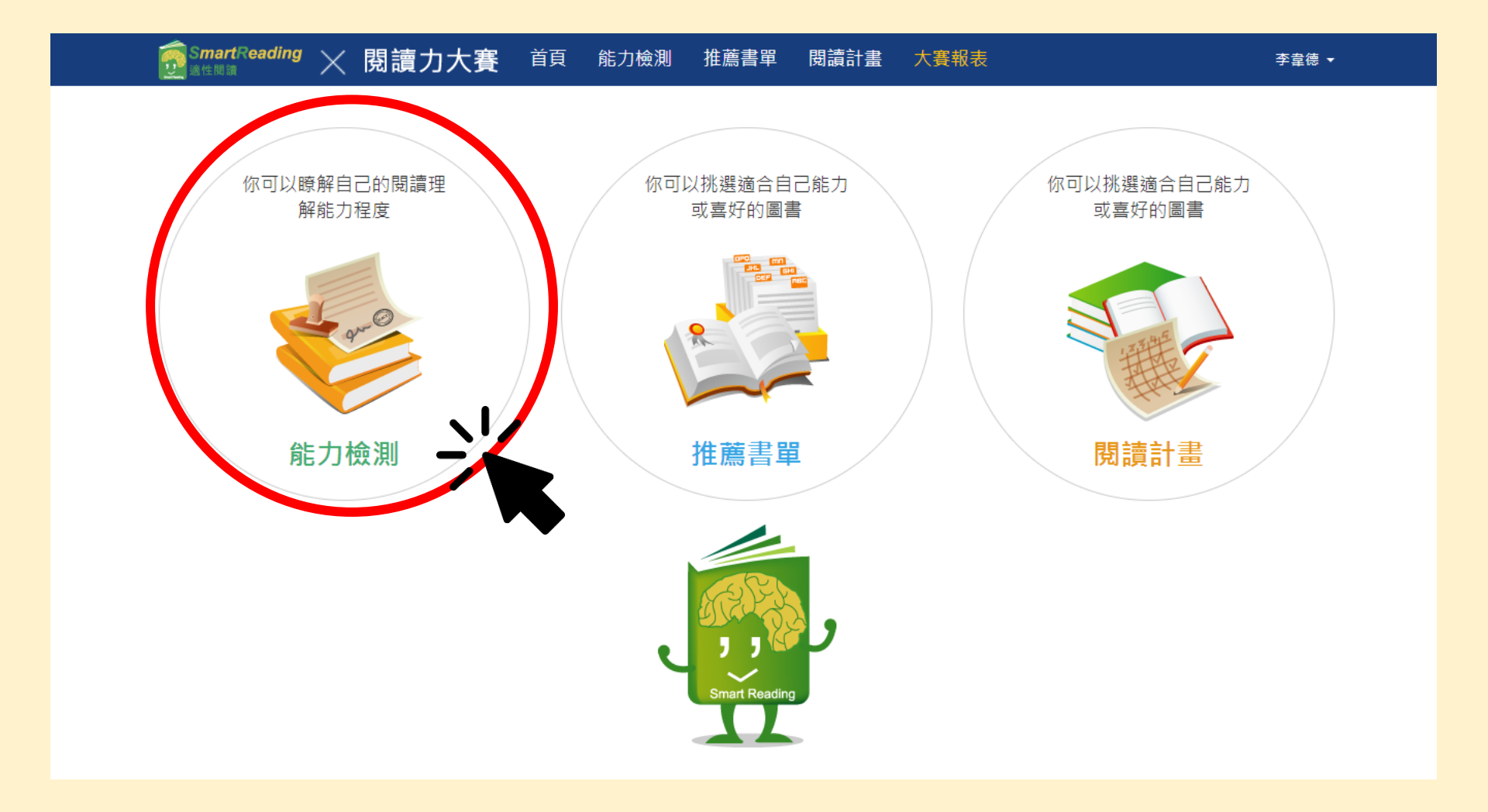

#### 進入能力檢測: 將頁面往下拉,再點選結果報表,就可以看到自己的前測成績分析囉!

評量歷程

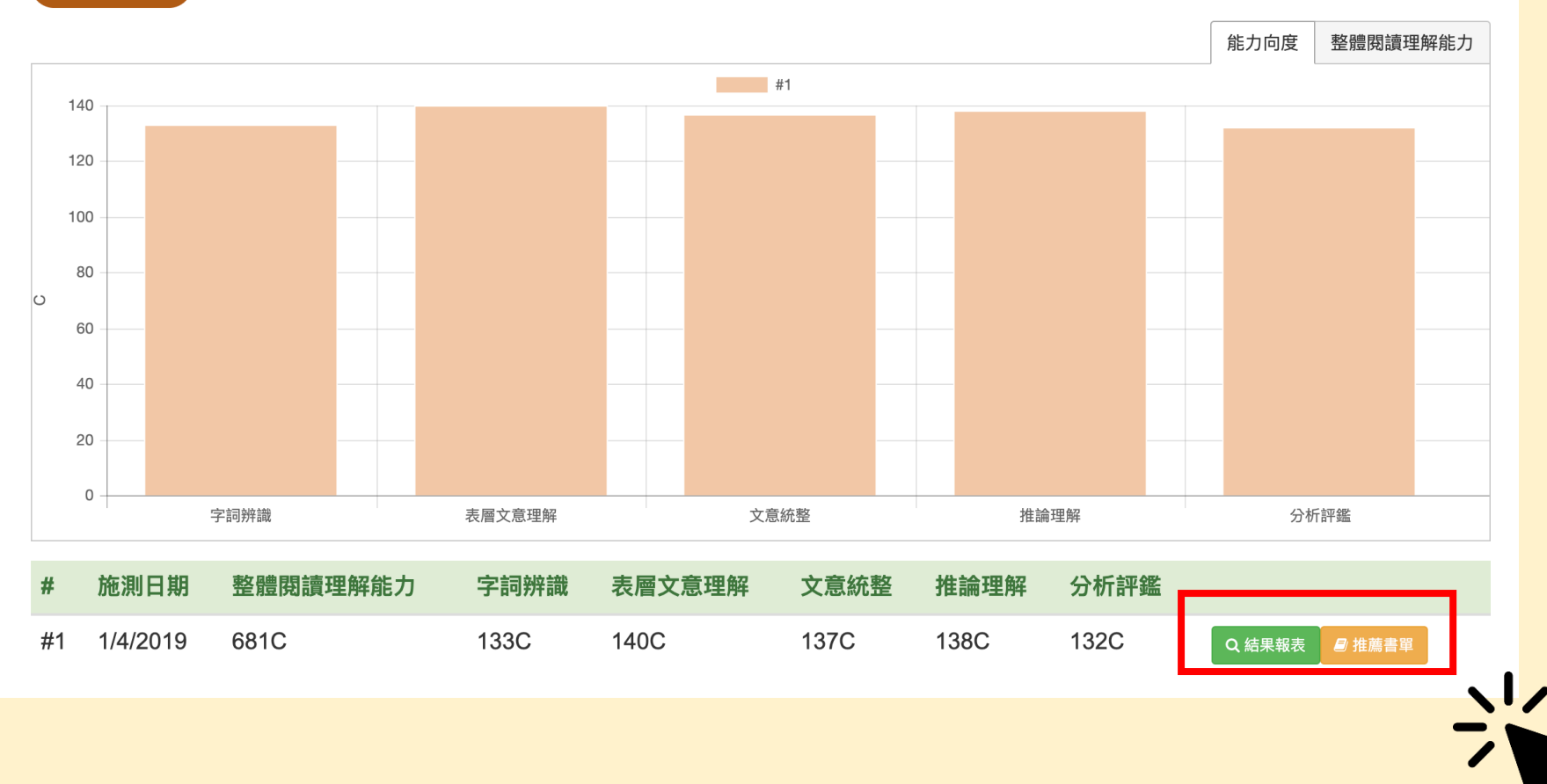